# **Python in ambiente scientifico**

**Linguaggi dinamici – A.A. 2010/2011**

## **Introduzione**

- **Python nasce come strumento di calcolo parallelo e distribuito**
- **Numpy**
	- **Array e matrici multi-dimensionali, tensori**
- **Scipy** 
	- **Algoritmi, modelli, statistica, integrazione, filtraggio, algebra lineare, ottimizzazione**
- **Matplotlib**
	- **Funzionalità di plotting**
- **IPython**
	- **Shell interattiva in stile MATLAB**

# **Pacchetti software**

 **Questi strumenti sono presenti nelle principali distribuzioni GNU/Linux sotto forma di pacchetti software**

- **In sistemi Debian-like**
	- **Numpy**
		- **sudo apt-get install python-numpy**
	- **Scipy** 
		- **sudo apt-get install python-scipy**
	- **Matplotlib** 
		- **sudo apt-get install python-matplotlib**
	- **Ipython**

**sudo apt-get install ipython**

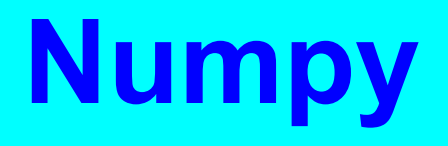

**Linguaggi dinamici – A.A. 2010/2011**

# **Il modulo Numpy**

- **Il metodo universalmente accettato di importare il pacchetto numpy è il seguente**
- **import numpy as np**
- **Motivazioni**
	- **import numpy rende eccessivamente lunghi i riferimenti ai metodi**
	- **from numpy import \* rende possibili alcuni clash sui nomi**

# **Array**

 **L'oggetto più importante del pacchetto numpy è indubbiamente l'array**

- **Un array è simile ad una lista**
- **Differenze con la lista**
	- **Tutti gli elementi dell'array devono essere dello stesso tipo (tipicamente numerico, ad esempio int o float)**
	- **Gli array sono progettati per essere molto efficienti sulle grandi dimensioni**

#### **Creazione array**

```
 Un array viene creato tramite il metodo 
 costruttore array()
 Due argomenti
  Una lista contenente i valori
  Una specifica del tipo di dato
>>> a = np.array([1, 4, 5, 8], float)
>>> a
array([ 1., 4., 5., 8.])
>>> type(a)
<type 'numpy.ndarray'>
```
## **Manipolazione array**

 **La manipolazione di un array è identica a quella vista per le liste Slicing >>> a[:2] Array([ 1., 4.]) Accesso >>> a[3] 8.0 Modifica >>> a[0] = 5. >>> a**

**array([ 5., 4., 5., 8.])**

## **Array multidimensionali**

```
 Gli array possono essere multidimensionali
 Si forniscono molteplici liste di valori
 Costruzione di una matrice
>>> a = np.array([[1, 2, 3], [4, 5, 6]], float)
>>> a
array([[ 1., 2., 3.],
      [ 4., 5., 6.]])
>>> a = np.array([[1, 2, 3], [4, 5, 6]], float)
>>> a[1,:]
array([ 4., 5., 6.])
>>> a[:,2]
array([ 3., 6.])
>>> a[-1:,-2:]
array([[ 5., 6.]])
```
## **Inizializzazione**

 **Gli array possono essere inizializzati in diversi modi Uso del metodo range() >>>a = np.array(range(6), float).reshape((2, 3)) >>> a array([[ 0., 1., 2.], [ 3., 4., 5.]]) Uso del metodo arange() >>> np.arange(5, dtype=float) array([ 0., 1., 2., 3., 4.])**

#### **Inizializzazione**

 **Gli array possono essere inizializzati in diversi modi**

```
 Uso dei metodi zeros() e ones()
```

```
np.ones((2,3), dtype=float)
array([[ 1., 1., 1.],
[ 1., 1., 1.]])
```

```
>>> np.zeros(7, dtype=int)
array([0, 0, 0, 0, 0, 0, 0])
```
#### **Inizializzazione**

```

Il metodo identity() crea una matrice identità
>>> np.identity(4, dtype=float)
array([[ 1., 0., 0., 0.],
[ 0., 1., 0., 0.],
[ 0., 0., 1., 0.],
[ 0., 0., 0., 1.]])

Il metodo eye() crea una matrice identità sulla 
 diagonale k-ma
>>> np.eye(4, k=1, dtype=float)
array([[ 0., 1., 0., 0.],
[ 0., 0., 1., 0.],
[ 0., 0., 0., 1.],
[ 0., 0., 0., 0.]])
```
# **Property degli array**

 **shape: ritorna una tupla contenente le dimensioni dell'array >>> a.shape (2, 3) dtype: ritorna il tipo di dato memorizzato nell'array >>> a.dtype dtype('float64')**

#### **Lunghezza e contenuti**

 **len(): ritorna il numero di righe dell'array >>> a.shape (2, 3) value in array: ritorna True se value è nell'array, false altrimenti >>> a = np.array([[1, 2, 3], [4, 5, 6]], float) >>> 2 in a True >>> 0 in a False**

# **Reshaping**

```
 Le dimensioni di un array possono essere 
 modificate mediante il metodo reshape()
 Nota bene: viene creato un nuovo array
>>> a = np.array(range(10), float)
>>> a
array([ 0., 1., 2., 3., 4., 5., 6., 7., 8., 9.])
>>> a = a.reshape((5, 2))
>>> a
array([[ 0., 1.],
[ 2., 3.],
[ 4., 5.],
[ 6., 7.],
[ 8., 9.]])
>>> a.shape
(5, 2)
```
**Linguaggi dinamici – A.A. 2010/2011**

# **Copia**

```
 Nel caso, è possibile creare una copia esatta di 
 un array tramite il metodo copy()
>>> a = np.array([1, 2, 3], float)
>>> b = a
>>> c = a.copy()
>>> a[0] = 0
>>> a
array([0., 2., 3.])
>>> b
array([0., 2., 3.])
>>> c
array([1., 2., 3.])
```
## **Ordinamento e clipping**

 **Gli elementi di un array sono ordinabili con il metodo sort() >>> a = np.array([6, 2, 5, -1, 0], float)**

**>>> a.sort()**

```
>>> a
```

```
Array([-1., 0., 2., 5., 6.])
```
 **Gli elementi di un array esterni ad uno specifico intervallo possono essere filtrati con il metodo clip()**

```
>>> a = np.array([6, 2, 5, -1, 0], float)
>>> a.clip(0, 5)
array([ 5., 2., 5., 0., 0.])
```
# **Conversioni**

```
Linguaggi dinamici – A.A. 2010/2011
 Conversione in lista: tramite il metodo tolist()
>>> a = np.array([1, 2, 3], float)
>>> a.tolist()
[1.0, 2.0, 3.0]
>>> list(a)
[1.0, 2.0, 3.0]
 Conversione da/in formato stringa: metodi 
 tostring() e fromstring()
>>> a = array([1, 2, 3], float)
>>> s = a.tostring()
>>> s
'\x00\x00\x00\x00\x00\x00\xf0?\x00\x00\x00\x00\x00\x00\x00@\x
00\x00\x00\x00
\x00\x00\x08@'
>>> np.fromstring(s)
array([ 1., 2., 3.])
```
# **Generazione di una "matrice" trasposta**

```
 Si usa il metodo transpose() per trasporre un 
 array multidimensionale
>>> a = np.array(range(6), float).reshape((2, 3))
>>> a
array([[ 0., 1., 2.],
[ 3., 4., 5.]])
>>> a.transpose()
array([[ 0., 3.],
[ 1., 4.],
[ 2., 5.]])
```

```
Trasformazione
       multi → monodimensionale
 Dato un array multidimensionale, se ne può 
 costruire la versione monodimensionale tramite 
 il metodo flatten()
>>> a = np.array([[1, 2, 3], [4, 5, 6]], float)
>>> a
array([[ 1., 2., 3.],
[ 4., 5., 6.]])
>>> a.flatten()
array([ 1., 2., 3., 4., 5., 6.])
```
#### **Concatenazione**

```
Linguaggi dinamici – A.A. 2010/2011

Il metodo concatenate() permette la 
 concatenazione di due array
 La concatenazione avviene, per default, sulle 
 righe (parametro axis=0)
>>> a = np.array([[1, 2], [3, 4]], float)
>>> b = np.array([[5, 6], [7,8]], float)
>>> np.concatenate((a,b))
array([[ 1., 2.],
[ 3., 4.],
[ 5., 6.],
[ 7., 8.]])
 La concatenazione può essere anche fatta per 
 colonne (parametro axis=1)
>>> np.concatenate((a,b), axis=1)
array([[ 1., 2., 5., 6.],
[ 3., 4., 7., 8.]])
```
#### **Costanti e simboli standard**

 **Pi greco: np.pi >>> np.pi 3.1415926535897931 Costante di eulero: np.e >>> np.e 2.7182818284590451 Not a Number (NaN): np.NaN >>> np.NaN nan Infinito: np.Inf >>> np.Inf inf**

#### **Aritmetica di base**

 **Le operazioni di somma, sottrazione, moltiplicazione, divisione, elevamento a potenza, sono definite con i relativi simboli >>> a = np.array([1,2,3], float) >>> b = np.array([5,2,6], float) >>> a + b array([6., 4., 9.])**  $\Rightarrow \Rightarrow a - b$ **array([-4., 0., -3.]) >>> a \* b array([5., 4., 18.]) >>> b / a array([5., 1., 2.]) >>> a % b array([1., 0., 3.]) >>> b\*\*a array([5., 4., 216.])**

```
Linguaggi dinamici – A.A. 2010/2011
```
#### **Aritmetica: una avvertenza**

 **Negli array multidimensionali, la moltiplicazione rimane ancora elemento per elemento NON È la moltiplicazione matriciale! Per quella serve il tipo di dato matrix >>> a = np.array([[1,2], [3,4]], float) >>> b = np.array([[2,0], [1,3]], float) >>> a \* b array([[2., 0.], [3., 12.]])**

#### **Funzioni standard su array**

- **Numpy definisce tutta una serie di funzioni standard**
- **abs(), sign(), sqrt(), log(), log10(), exp(), sin(), cos(), tan(), arcsin(), arccos(), arctan(), sinh(), cosh(), tanh(), arcsinh(), arccosh(), arctanh() >>> a = np.array([1, 4, 9], float) >>> np.sqrt(a) array([ 1., 2., 3.])**

#### **Funzioni standard su array**

 **Arrotondamento verso il valore più piccolo: floor() >>> a = np.array([1.1, 1.5, 1.9], float) >>> np.floor(a) array([ 1., 1., 1.]) Arrotondamento verso il valore più grande: ceil() >>> np.ceil(a) array([ 2., 2., 2.]) Arrotondamento verso il valore più vicino: rint() >>> np.rint(a) array([ 1., 2., 2.])**

```
 È possibile invocare funzioni standard 
 sull'intero set di elementi di un array
  sum(), prod()
>>> a = np.array([2, 4, 3], float)
>>> a.sum()
9.0
>>> a.prod()
24.0
>>> np.sum(a)
9.0
>>> np.prod(a)
24.0
```

```
 È possibile invocare funzioni standard 
 sull'intero set di elementi di un array
  mean(), var(), std(), min(), max()
>>> a = np.array([2, 1, 9], float)
>>> a.mean()
3.0
>>> a.var()
12.666666666666666
>>> a.std()
3.5590260840104371
>>> a.min()
1.0
>>> a.max()
9.0
```

```
 È possibile invocare funzioni standard 
 sull'intero set di elementi di un array
  argmin(), argmax()
>>> a = np.array([2, 1, 9], float)
>>> a.argmin()
1
>>> a.argmax()
2
```
 **Nel caso di array multidimensionali, è possibile specificare la riga su cui si vuole operare, tramite il parametro axis >>> a = np.array([[0, 2], [3, -1], [3, 5]], float) >>> a.mean(axis=0) array([ 2., 2.]) >>> a.mean(axis=1) array([ 1., 1., 4.]) >>> a.min(axis=1) array([ 0., -1., 3.]) >>> a.max(axis=0) array([ 3., 5.])**

# **Iteratori**

 **L'iterazione sugli array avviene analogamente a quanto visto per le liste >>> a = np.array([1, 4, 5], int) >>> for x in a: ... print x ... <hit return> 1 4 5**

# **Iteratori**

 **Per gli array multidimensionale, l'iterazione procede per righe >>> a = np.array([[1, 2], [3, 4], [5, 6]], float) >>> for x in a: ... print x ... <hit return> [ 1. 2.] [ 3. 4.] [ 5. 6.] >>> for (x, y) in a: ... print x \* y ... <hit return> 2.0 12.0 30.0**

**Linguaggi dinamici – A.A. 2010/2011**

## **Operatori di confronto**

 **Gli operatori booleani di confronto sono definiti sugli array di uguale dimensione**

- **Il risultato del confronto è un array di valori booleani**
- **>>> a = np.array([1, 3, 0], float)**
- **>>> b = np.array([0, 3, 2], float)**

**>>> a > b**

- **array([ True, False, False], dtype=bool)**
- **>>> a == b**
- **array([False, True, False], dtype=bool)**

**>>> a <= b**

**array([False, True, True], dtype=bool)**

**>>> a > 2**

**array([False, True, False], dtype=bool)**

## **Operatori di confronto**

 **Il metodo any() ritorna True se almeno un elemento dell'array booleano è True Il metodo all() ritorna True se tutti gli elementi dell'array booleano sono True >>> c = np.array([ True, False, False], bool) >>> any(c) True >>> all(c) False**

## **Operatori di confronto**

 **È possibile applicare confronti composti con i metodi logical\_and(), logical\_or() e logical\_not() >>> a = np.array([1, 3, 0], float) >>> np.logical\_and(a > 0, a < 3) array([ True, False, False], dtype=bool) >>> b = np.array([True, False, True], bool) >>> np.logical\_not(b) array([False, True, False], dtype=bool) >>> c = np.array([False, True, False], bool) >>> np.logical\_or(b, c) array([ True, True, False], dtype=bool)**

#### **Confronto e sostituzione**

- **Il metodo where(condition, if\_true, if\_false) applica una condizione a tutti gli elementi di un array**
	- **In caso di verità logica, applica lo statement if\_true sull'elemento**
	- **Altrimenti, applica lo statement if\_false sull'elemento**

```
>>> a = np.array([1, 3, 0], float)
```

```
>>> np.where(a != 0, 1 / a, a)
```

```
array([ 1. , 0.33333333, 0. ])
```
# **Test di valori speciali**

```
 È possibile verificare la presenza nell'array di 
 valori non numerici (metodo isnan()) e di valori 
 finiti (metodo isfinite())
>>> a = np.array([1, np.NaN, np.Inf], float)
>>> a
array([ 1., NaN, Inf])
>>> np.isnan(a)
array([False, True, False], dtype=bool)
>>> np.isfinite(a)
array([ True, False, False], dtype=bool)
```
 **A differenza delle liste, con gli array è possibile effettuare selezioni più raffinate del semplice slicing degli elementi È possibile un array selector, ossia un array di booleani i cui valori a True indicano quali valori dell'array originario selezionare >>> a = np.array([[6, 4], [5, 9]], float) >>> a >= 6 array([[ True, False], [False, True]], dtype=bool) >>> a[a >= 6] array([ 6., 9.]) >>> a[np.logical\_and(a > 5, a < 9)] >>> array([ 6.])**

 **A differenza delle liste, con gli array è possibile effettuare selezioni più raffinate del semplice slicing degli elementi È possibile un array di indici >>> a = np.array([2, 4, 6, 8], float) >>> b = np.array([0, 0, 1, 3, 2, 1], int) >>> a[b] array([ 2., 2., 4., 8., 6., 4.])**

- **A differenza delle liste, con gli array è possibile effettuare selezioni più raffinate del semplice slicing degli elementi**
- **Per gli array multidimensionali, si passano due array di indici**
	- **Il primo array contiene gli indici di riga**
- **Il secondo array contiene gli indici di colonna >>> a = np.array([[1, 4], [9, 16]], float) >>> b = np.array([0, 0, 1, 1, 0], int)**
- **>>> c = np.array([0, 1, 1, 1, 1], int)**
- **>>> a[b,c]**
- **array([ 1., 4., 16., 16., 4.])**

 **A differenza delle liste, con gli array è possibile effettuare selezioni più raffinate del semplice slicing degli elementi**

- **Il metodo take() seleziona elementi di array i cui indici sono memorizzati in un array di interi**
- **>>> a = np.array([2, 4, 6, 8], float)**

**>>> b = np.array([0, 0, 1, 3, 2, 1], int)**

**>>> a.take(b)**

**array([ 2., 2., 4., 8., 6., 4.])**

 **A differenza delle liste, con gli array è possibile effettuare selezioni più raffinate del semplice slicing degli elementi**

- **Il metodo take() seleziona elementi di array i cui indici sono memorizzati in un array di interi**
- **>>> a = np.array([2, 4, 6, 8], float)**

**>>> b = np.array([0, 0, 1, 3, 2, 1], int)**

**>>> a.take(b)**

**array([ 2., 2., 4., 8., 6., 4.])**

```
Linguaggi dinamici – A.A. 2010/2011
[ 2., 2., 3.]]) A differenza delle liste, con gli array è possibile 
 effettuare selezioni più raffinate del semplice 
 slicing degli elementi
 Nel caso di array multidimensionali, 
 l'argomento axis specifica la selezione per righe 
 o per colonne
>>> a = np.array([[0, 1], [2, 3]], float)
>>> b = np.array([0, 0, 1], int)
>>> a.take(b, axis=0)
array([[ 0., 1.],
[ 0., 1.],
[ 2., 3.]])
>>> a.take(b, axis=1)
array([[ 0., 0., 1.],
```
#### **Manipolazione avanzata**

```

Il metodo opposto a take() è put()
 put() prende i valori da un array sorgente e li 
 inserisce nell'array destinazione, in una 
 specifica locazione
>>> a = np.array([0, 1, 2, 3, 4, 5], float)
>>> b = np.array([9, 8, 7], float)
>>> a.put([0, 3], b)
>>> a
array([ 9., 1., 2., 8., 4., 5.])
>>> a = np.array([0, 1, 2, 3, 4, 5], float)
>>> a.put([0, 3], 5)
>>> a
array([ 5., 1., 2., 5., 4., 5.])
```
#### **Prodotto scalare e vettoriale**

 **Il prodotto scalare fra due vettori è ottenibile tramite il metodo dot() (dot product) >>> a = np.array([1, 2, 3], float) >>> b = np.array([0, 1, 1], float) >>> np.dot(a, b) 5.0**

 **Il prodotto vettoriale fra due vettori è ottenibile tramite il metodo cross() (cross product) >>> a = np.array([1, 4, 0], float) >>> b = np.array([2, 2, 1], float) >>> np.cross(a, b) array([ 4., -1., -6.])**

# **Algebra lineare: il pacchetto linalg**

 **Il sotto-pacchetto np.linalg fornisce gli strumenti di base per l'algebra lineare Si può calcolare il determinante di una matrice con il metodo det() >>> a = np.array([[4, 2, 0], [9, 3, 7], [1, 2, 1]], float) >>> a array([[ 4., 2., 0.], [ 9., 3., 7.], [ 1., 2., 1.]]) >>> np.linalg.det(a) -53.999999999999993**

# **Algebra lineare: il pacchetto linalg**

 **La funzione eig() ritorna una tupla con gli autovalori e gli autovettori della matrice >>> vals, vecs = np.linalg.eig(a)**

**>>> vals**

**array([ 9. , 2.44948974, -2.44948974])**

**>>> vecs**

**array([[-0.3538921 , -0.56786837, 0.27843404], [-0.88473024, 0.44024287, -0.89787873], [-0.30333608, 0.69549388, 0.34101066]])**

# **Algebra lineare: il pacchetto linalg**

 **La funzione inv() ritorna l'inversa di una matrice >>> b = np.linalg.inv(a) >>> b array([[ 0.14814815, 0.07407407, -0.25925926], [ 0.2037037 , -0.14814815, 0.51851852], [-0.27777778, 0.11111111, 0.11111111]])**

# **Calcolo polinomiale**

 **Il metodo poly() del pacchetto numpy accetta un array contenente le radici di un polinomio e ritorna un array con i coefficienti del polinomio >>> np.poly([-1, 1, 1, 10]) Array([ 1, -11, 9, 11, -10]) Il metodo roots() del pacchetto numpy accetta un array contenente i coefficienti del polinomio e ritorna un array con le radici di un polinomio >>> np.roots([1, 4, -2, 3]) array([-4.57974010+0.j , 0.28987005+0.75566815j, 0.28987005-0.75566815j])**

# **Calcolo polinomiale**

 **Il metodo polyint() accetta un array contenente i coefficienti di un polinomio e ritorna un array con i coefficienti del polinomio integrato La costante di integrazione è posta a 0 >>> np.polyint([1, 1, 1, 1]) array([ 0.25 , 0.33333333, 0.5 , 1. , 0. ]) Il metodo polyder() accetta un array contenente i coefficienti del polinomio e ritorna un array con i coefficienti del polinomio derivato >>> np.polyder([1./4., 1./3., 1./2., 1., 0.]) array([ 1., 1., 1., 1.])**

# **Calcolo polinomiale**

 **Sono disponibili le funzioni di somma, sottrazione, moltiplicazione, divisione fra polinomi**

- **polyadd(), polysub(), polymul(), polydiv() >>> print np.polyadd([1, 1, 1, 1], [1, 1, 1, 1]) [2 2 2 2]**
- **Il metodo polyval() valuta un polinomio in un punto**

```
>>> np.polyval([1, -2, 0, 2], 4)
34
```
#### **Generazione di numeri casuali**

 **Il sotto-pacchetto np.random mette a disposizione strumenti per la generazione di numeri casuali con seme arbitrario Impostazione del seme >>> np.random.seed(293423) Generazione di un singolo numero casuale uniforme in [0.0, 1.0) >>> np.random.random() 0.70110427435769551 Generazione di un singolo numero casuale intero uniforme in un intervallo [a, b] >>> np.random.randint(5, 10) 9**

#### **Generazione di distribuzioni**

```

Il pacchetto numpy è in grado di produrre 
 numeri casuali per tutte le principali 
 distribuzioni statistiche
>>> np.random.poisson(6.0)
5
>>> np.random.normal(1.5, 4.0)
0.83636555041094318
>>> np.random.normal()
0.27548716940682932
>>> np.random.normal(size=5)
array([-1.67215088, 0.65813053, -0.70150614, 0.91452499, 
0.71440557])
```
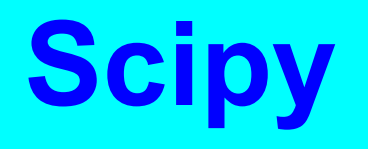

**Linguaggi dinamici – A.A. 2010/2011**

# **Il pacchetto scipy**

 **Il pacchetto scipy utilizza la funzionalità di numpy per fornire un pacchetto di calcolo scientifico general purpose >>>import scipy**

- **Scipy è in realtà una collezione enorme di sottopacchetti**
- **>>> scipy.info(scipy)**

# **Le estensioni offerte**

 **scipy.constants: costanti matematiche e fisiche scipy.special: funzioni in uso in fisica matematica (ellittiche, Bessel, ipergeometriche) scipy.integrate: metodi di integrazione numerica** 

- **(trapezoidale, Simpson), integrazione di equazioni differenziali**
- **scipy.optimize: metodi di ottimizzazione (minimi quadrati, gradiente, simulated annealing)**
- **scipy.linalg: estensione di numpy.linalg; soluzione di sistemi lineari, calcolo matriciale, decomposizione, fattorizzazione scipy.sparse: gestione di matrici sparse**

# **Le estensioni offerte**

 **scipy.interpolate: metodi per l'interpolazione lineare e non di dati scipy.fftpack: Fast Fourier Transform scipy.signal: metodi di signal processing (filtraggio, correlazione, convoluzione, smoothing) scipy.stats: distribuzioni di probabilità continue e discrete, calcolo dei momenti, calcolo cumulative, statistica descrittiva, test**

# **Un esempio: generazione di numeri casuali**

**Linguaggi dinamici – A.A. 2010/2011 Usiamo il pacchetto scipy.stats per produrre un array di valori distribuito secondo una Beta(5, 5) import scipy.stats q = scipy.stats.beta(5, 5) # genera una beta(5,5) obs = q.rvs(2000) # produce 2000 osservazioni Stampiamo statistiche sull'insieme print obs.min() 0.0749989919902 print obs.max() 0.919066721448 print obs.std() 0.152290115168 print obs.mean() 0.506227887253**

#### **Un esempio: regressione lineare**

 **Usiamo il pacchetto scipy.stats per effettuare una regressione lineare import scipy.stats x = np.arange(1.0, 11.0, 1.0) y = np.array([1.0, 1.0, 4.0, 3.0, 6.0, 5.0, 8.0, 10.0, 9.0, 11.0]) gradient, intercept, r\_value, p\_value, std\_err = \ scipy.stats.linregress(x, y) Gradient: coefficiente angolare Intercept: intersezione con asse Y R\_value: radice quadrata del coefficiente di correlazione**

- **P\_value: test statistico sull'ipotesi nulla "il coefficiente angolare della retta di regressione è zero"**
- **Std\_err: errore standard della stima**

# **Matplotlib**

**Linguaggi dinamici – A.A. 2010/2011**

# **Il pacchetto matplotlib**

- **Il pacchetto matplotlib è una libreria di disegno orientata agli oggetti, che permette di creare grafici di ogni tipo**
- **Il pacchetto pylab implementa una interfaccia procedurale da linea di comando a matplotlib, in stile Matlab**
- **>>>import pylab**
- **Una galleria di esempi esaustiva può essere trovata al seguente indirizzo:**
	- **http://www.scipy.org/Cookbook/Matplotlib**

# **Creazione di un grafico**

 **Si importano i moduli necessari import numpy as np import scipy import pylab Si genera un intervallo di valori sull'asse delle x t = np.arange(0.0, 1.0, 0.01) Si genera un intervallo di valori sull'asse delle y s = scipy.sin(2\*scipy.pi\*t) Si genera il grafico pylab.plot(t, s) Attenzione: si è generato il grafico, non lo si è ancora mostrato!**

# **Esempio:**

 **Si imposta un nome all'asse delle x pylab.xlabel('time (s)') Si imposta un nome all'asse delle y pylab.ylabel('Voltage (mV)') Si imposta il titolo del grafico pylab.title('Simple graph') Se lo si vuole, si può impostare una griglia sullo sfondo pylab.grid(True) Se lo si vuole, si può salvare il grafico su file pylab.savefig('simple\_plot') Infine, visualizziamo il grafico pylab.show()**

# **Un esempio: generazione di numeri casuali**

 **Mostriamo in un grafico l'istogramma dei valori generati casualmente import numpy as np import scipy.stats import pylab q = scipy.stats.beta(5, 5) # genera una beta(5,5) obs = q.rvs(2000) # produce 2000 osservazioni pylab.hist(obs, bins=40, normed=True) # istogramma x = np.arange(0.01, 1.01, 0.01) # asse X pylab.plot(x, q.pdf(x), 'k-', linewidth=2) # grafico PDF pylab.show() # mostra il grafico**

#### **Un esempio: regressione lineare**

 **Mostriamo in un grafico la regressione lineare import numpy as np import scipy.stats import pylab def f(x, g, i): return g\*x + i x = np.arange(1.0, 11.0, 1.0) y = np.array([1.0, 1.0, 4.0, 3.0, 6.0, 5.0, 8.0, 10.0, 9.0, 11.0]) gradient, intercept, r\_value, p\_value, std\_err = \ scipy.stats.linregress(x, y) pylab.plot(x, y, 'ro') pylab.plot(x, f(x, gradient, intercept), 'k-', linewidth=2) pylab.show()**

**IPython**

**Linguaggi dinamici – A.A. 2010/2011**

# **L'interprete IPython**

- **IPython è una shell interattiva avanzata**
- **Migliorie rispetto all'interprete interattivo standard**
	- **Tab completion**
	- **Introspezione degli oggetti**
	- **Meccanismo di history dei comandi**
	- **Editing inline del codice sorgente**
	- **Esecuzione di codice**
	- **Integrazione stretta con il debugger**
	- **Macro**
	- **Profili di uso**
	- **Esecuzione diretta di comandi di shell**
	- **Logging e replaying**

#### **Esecuzione dell'interprete IPython**

**Linguaggi dinamici – A.A. 2010/2011 ipython**

# **Magic keyword**

- **L'interprete IPython definisce una serie di "comandi magici" (magic keyword) per le sue estensioni**
- **Tali comandi devono essere immesse con il prefisso %**
- **Uno dei comandi è %automagic, che definisce se sia necessario o no il %**
- **Eseguendo più volte %automagic, si abilita o no la funzionalità di riconoscimento automatico dei comandi magici**

# **Introspezione degli oggetti**

- **Il comando ? Classe fornisce una descrizione di una classe più umana di quella ottenibile tramite il comando dir(Classe)**
- **? os.path**
- **Variente Classe??**
	- **non tronca le stringhe lunghe**
	- **mostra le signature dei metodi con annessa documentazione**
	- **evidenzia a colori la sintassi del codice sorgente**

# **History dei comandi**

- **Il prompt dell'interprete IPython è preceduto da un identificatore di comando**
- **Il comando %hist permette di visualizzare la history dei comandi**
- **L'opzione -n omette gli identificatori %hist**
- **La combinazione Ctrl-R attiva la ricerca incrementale all'indietro (Reverse Search)**

# **Editing**

 **Il comando %edit invoca l'editor di sistema (il cui percorso è memorizzato nella variabile di ambiente EDITOR)**

**Se EDITOR non è definita, si usa vi**

**%edit**

- **Il testo immesso, se salvato, viene interpretato da IPython all'uscita**
- **Se si invoca %edit con l'opzione -x, il testo immesso non viene interpretato**

 **Per importare nell'editor un intervallo di righe della history, si invoca edit con gli identificatori del primo e dell'ultimo comando, separati da : %edit 4:7**

# **Esecuzione di codice**

 ESEMPI: runme.py runme2.py

 **Il comando %run esegue il codice Python contenuto all'interno di un filee spegne l'invocazione automatica del debugger pdb in caso di cattura di una eccezione %run**

- **L'opzione -n non imposta la variabile en name a** main
	- **Non viene eseguito il blocco di codice**  $if$  name ==  $\lq$  main ":

 **L'opzione -i esegue il programma nel namespace corrente (non ne crea uno nuovo) Il programma ha accesso alle variabili di sessione**

**Linguaggi dinamici – A.A. 2010/2011**
#### **Integrazione con il debugger runme\_dbg.py** runme\_dbg.py

 **Il comando %pdb accende e spegne l'invocazione automatica del debugger pdb in caso di cattura di una eccezione %pdb**

 **Per effettuare il debugging di una applicazione, si inserisce in un punto opportuno uno statement che solleva una eccezione Ad esempio, 1/0**

## **Macro**

 **Il comando %macro definisce una macro a partire da un insieme di comandi nella history [1] l = [] [2] for i in l: print i %macro print\_l 2**

# **Profili**

 **IPython può partire con una configurazione (profilo) ad-hoc Moduli caricati all'inizio Variabili di ambiente predefinite Un profilo importante è pylab ipython -p pylab In tale modalità, IPython diventa un ambiente matematico stile Matlab**

**Carica matplotlib**

## **Profili**

 **Creiamo un istogramma di valori gaussiani con Ipython dir(pylab) randn? x=randn(1000) len(x) hist? hist(x) hist(x, bins=40)**

#### **clf() # pulisce la figura**

# **Esecuzione diretta di comandi di shell**

- **È possibile eseguire un comando di shell prependendolo con un !**
	- **Eccezione: cd, pwd, ls possono essere eseguiti senza !**
- **ls**
- **!ps**

 **È possibile catturare lo standard output di un comando assegnandolo ad una variabile var = !ps var**

# **Logging e replaying**

- **Il comando %logstart memorizza i comandi della sessione ed il loro output nel file ipython\_log.py**
- **%logstart -o**
- **Il comando %logstop interrompe il processo di logging**
- **%logstop**
- **Lo script generato può essere eseguito invocando l'interprete con l'opzione -logplay ipython -pylab -logplay ipython\_log.py**